## **Пользователи**

Модуль «Пользователи» расположен в Меню «Пользователи и статистика». Данный модуль предназначен для присвоения и работы с идентификаторами объектов сетевого взаимодействия. При открытии модуля «Пользователи» в основном окне отобразятся вкладки «Пользователи» и «Роли», при этом вкладка «Пользователи» будет активна.

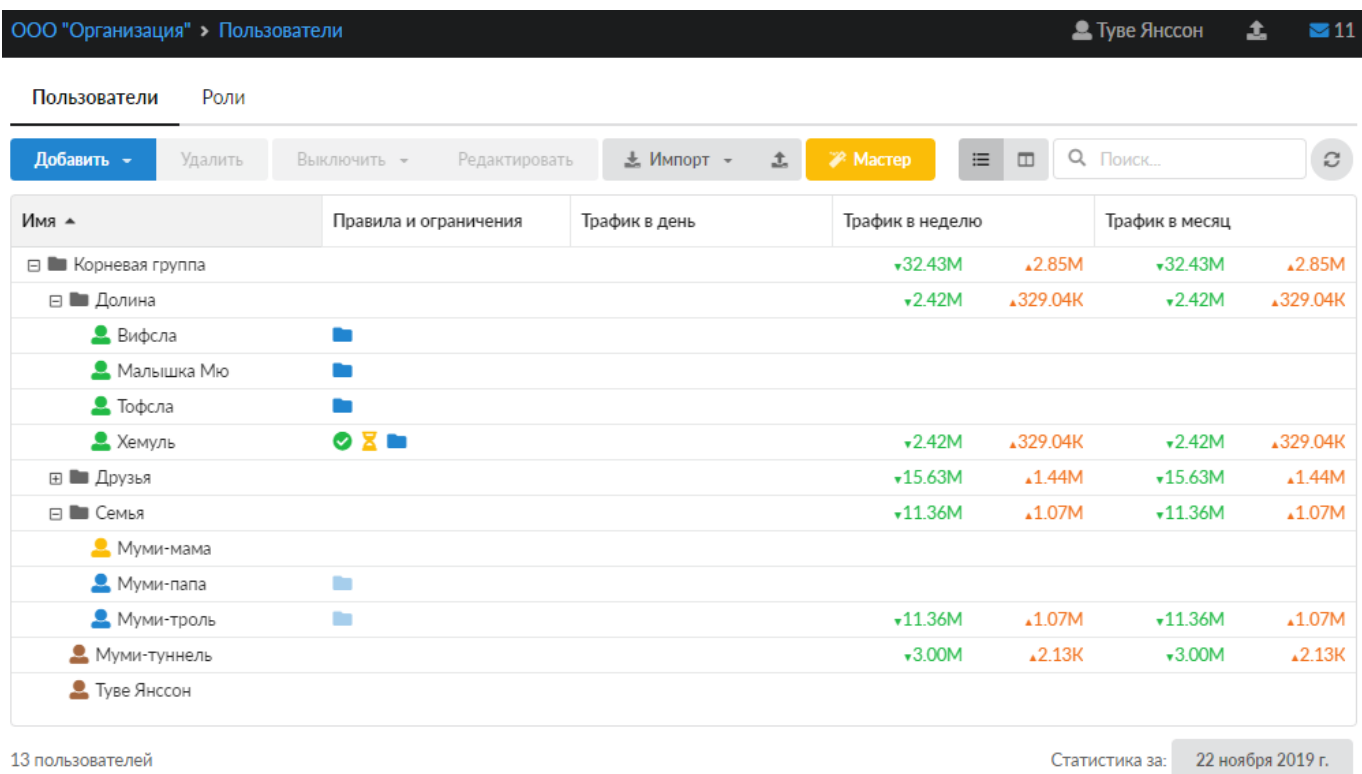

В Окне будет отображено дерево групп и имен Пользователей, а также для каждого из них статистика за день, неделю и месяц. При этом, если нажать на имя группы или Пользователя, то откроется индивидуальный модуль группы или Пользователя. Для управления группами и Пользователями в Окне расположены следующие кнопки:

- «Добавить» позволяет [добавить](https://doc.a-real.ru/doku.php?id=ics70:users#добавление_пользователя) Пользователей и группы Пользователей;
- «Удалить», позволяет удалить Пользователей и группы Пользователей, кроме корневой группы;
- «Выключить», позволяет выключить Пользователей и группы Пользователей на 5 минут, на 30 минут, на 1 час, на 1 день или постоянно. При выборе одного из вариантов доступ к сети Интернет пропадет сразу у Пользователя/группы Пользователей;
- «Редактировать», позволяет редактировать Пользователей и группы Пользователей, при нажатии откроется форма редактирования;
- «Импорт», позволяет [импортировать](https://doc.a-real.ru/doku.php?id=ics70:users#импорт_пользователей) Пользователей и группы Пользователей из файла, из сети, из LDAP/AD;
- «Экспорт» позволяет экспортировать Пользователей и группы Пользователей из «ИКС» с их настройками, правилами и ограничениями, при этом экспорт производится с выбором сохранения паролей;
- «Мастер» вызывает [мастера](https://doc.a-real.ru/doku.php?id=ics70:users#мастер_создания_пользователя) создания Пользователей и групп Пользователей в «ИКС»;

Также, в правом верхнем углу окна, находятся кнопки переключения вида отображения

пользователей: деревом либо списком групп и строка поиска. При выборе отображения пользователей списком окно будет поделено на две части: в левой части будет отображаться дерево групп, а в правой - содержимое выделенной в дереве группы в виде таблицы с основными данными по каждому пользователю/группе.

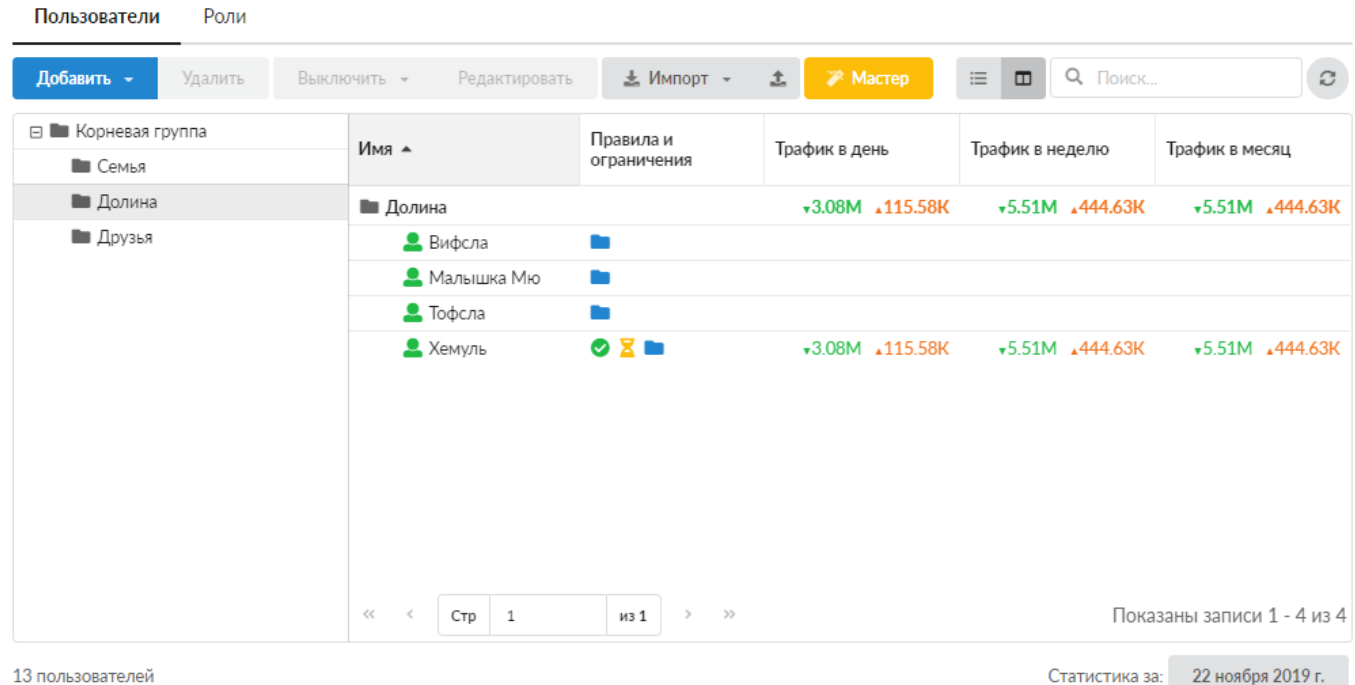

From: <https://doc.a-real.ru/> - **Документация**

Permanent link: **<https://doc.a-real.ru/doku.php?id=ics70:userlist>**

Last update: **2020/01/27 16:28**

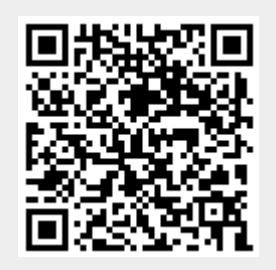